## **Dashboards User Guide**

The Dashboards are the interfaces where you can inspect the details of processes and services, that have been collected by the Data Collector services.

## <span id="page-0-0"></span>Accessing the Dashboard UI

You can find the Dashboards home page at http://<your server name>:19902/

You can also use it as an embeded UI in the E2E Bridge Console:

- 1. Open the E2E Console and go to Node.js Services > e2e-dashboard-ui.
- 2. Configure **UI URL** and **UI Tab Title** as shown in the screenshot.
- 3. Click on the extra tab **Dashboard.**

Figure: Accessing the Dashboards User Interface via the E2E Bridge

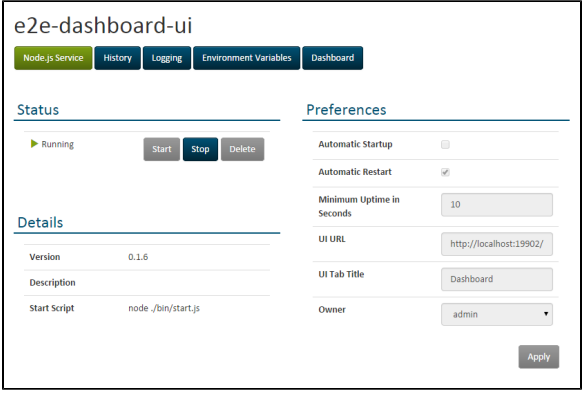

**On this Page:**

[Accessing the Dashboard](#page-0-0)  [UI](#page-0-0)